# MEC6212: GENERATION de MAILLAGES Exercice: Module Triangulation

7 mars 2023

## Énoncé

Le but de cet exercice est de se familiariser avec le module triangulation de MARS, qui consiste à connecter en éléments triangulaires un ensemble de sommets. Les étapes sont,

Création d'un nuage de points

Èdition/modification de cet ensemble¸

Application de l'algorithme de triangulation

On procède à partir du panneau de la Fig. 1 lancé à partir du menu racine Triangulation

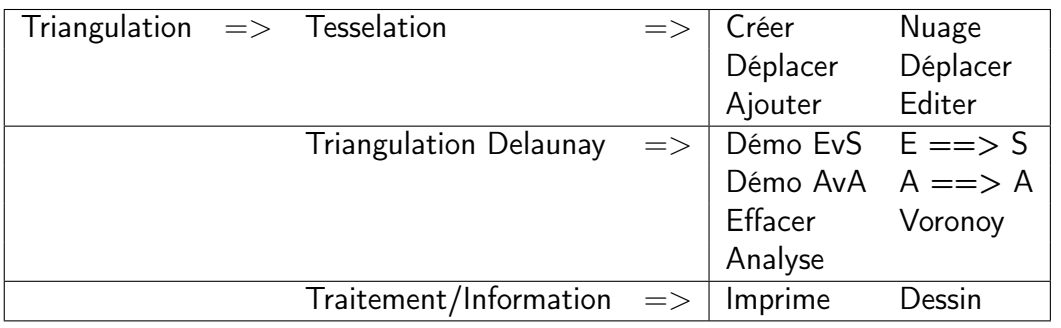

FIGURE 1 - Panneau des boutons de fonctions pour une triangulation

### 1 Mode automatique

- 1. On créé un nuage de points avec le bouton  $|C$ réer  $|$  du panneau de la Fig. 1;
- 2. On édite/modifie la tesselation avec les boutons appropriés de la Fig. 1 ;
- 3. Le maillage est obtenu avec le bouton  $E == > S$ .

#### 2 Mode pas-à-pas

Ce mode permet d'exécuter l'algorithme en affichant chaque étape.

Création du nuage Suivre la démarche de la Section précédente ;

- Construction de la boîte Suivant les indications de la zone de messages, on clique la diagonale de la boîte en cliquant la position bas-gauche suivie de la position haut-droite qui englobe le nuage. On prendra soin de créer la plus grande boîte possible.
- Maillage initial Le résultat est un premier maillage comprenant deux éléments construits avec les quatre coins de la boîte.
	- À partir de l'état courant, en appuyant sur une touche, on obtient la suite d'actions suivante,
	- 1. le sommet en blanc est le prochain sommet à insérer dans la triangulation, en noir ceux qui restent ;
	- 2. les éléments de la cavité autour de ce sommet sont en trait noir ;
	- 3. la boule est construite en reliant le périmètre de la cavité au point candidat, donnant le nouveau maillage ;
	- 4. en appuyant sur une touche, ce pocessus est répété, jusqu'à l'épuissement des sommets du nuage (en noir).
	- 5. en appuyant sur une touche de nouveau, on enlève la boite, pour obtenir le maillage final.

### 3 Analyse

À partir du bouton Analyse on obtient la distribution de la qualité des éléments ainsi que la distribution de la valence telles que définies dans les notes du cours.